## その他の基本操作

自分の電話番号を確認する

 $\boxed{1}$ 

 $\Box$   $\bigcirc$   $\Box$ 

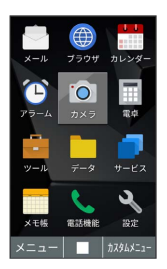

ストラム<br><mark>※3</mark> プロフィール画面に自分の電話番号が表示されます。

1 プロフィール確認時の操作

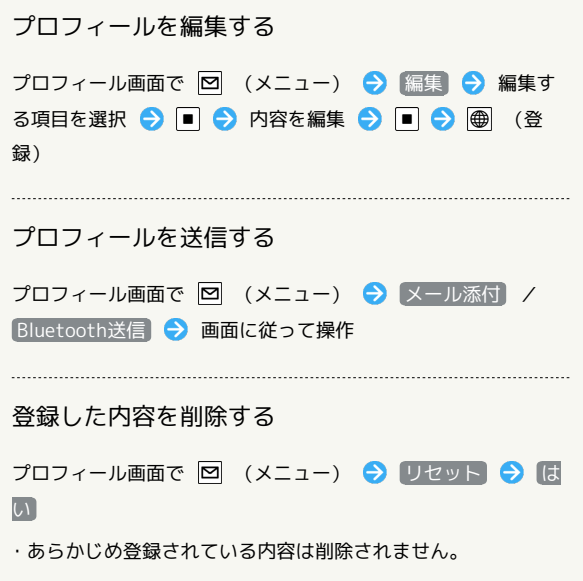

## ■ スクリーンショットを撮る

 $\boxed{1}$ と <sub>マナーシャック</sub> を同時に長押しすると、表示されている画面の スクリーンショットを撮ることができます。

・一部、利用できないアプリもあります。

・撮影したスクリーンショットはデータフォルダの 画像 から確認 できます。